# Data Communication Device L-09C

| ISSUE DATE:   |
|---------------|
| NAME:         |
| PHONE NUMBER: |
| MAIL ADDRESS: |

**INSTRUCTION MANUAL** 

## This Device is not intended for the sale in U.S.A

### Part 15.21 statement

" Change or Modifications that are not expressly approved by the manufacturer could void the user's authority to operate the equipment.

### Part 15.105 statement

This equipment has been tested and found to comply with the limits for a class B digital device, pursuant to Part 15 of the FCC Rules. These limits are designed to provide reasonable protection against harmful interference in a residential installation. This equipment generates uses and can radiate radio frequency energy and, if not installed and used in accordance with the instructions, may cause harmful interference to radio communications. However, there is no guarantee that interference will not occur in a particular installation. If this equipment does cause harmful interference or television reception, which can be determined by turning the equipment off and on, the user is encouraged to try to correct the interference by one or more of the following measures:-Reorient or relocate the receiving antenna.-Increase the separation between the equipment and receiver.-Connect the equipment into an outlet on a circuit different from that to which the receiver is connected.-Consult the dealer or an experienced radio/TV technician for help.

## **FCC Part 15 Class B Compliance**

This device and its accessories comply with part 15 of FCC rules and ICES-003 Class B digital apparatus requirements for Industry Canada. Operation is subject to the following two conditions:(1) This device and its accessories may not cause harmful interference, and (2) this device and its accessories must accept any interference received, including interference that may cause undesired operation.

# **Body-worn Operation**

This device was tested for typical body-worn operations with the Wireless Router kept 0.39 inches(1.0cm) between the user's body and the Wireless Router.

To comply with FCC RF exposure requirements, a minimum separation distance of 0.39 inches(1.0cm) must be maintained between the user's body and the Wireless Router.

Third-party belt-clips, holsters and similar accessories containing metallic components should not be used. Body-worn accessories that cannot maintain 0.39 inches(1cm) separation distance between the user's body and the Wireless Router, and have not been tested for typical body-Worn operations may not comply with FCC RF exposure Limits and should be avoided.

#### Names of Parts and Functions

- Power button
  - · Press XX seconds to turn on or off.
  - · You can turn on or off the display.
- ② Display→P21
- Strap attachment hole
- 4 Charging lamp
  - · This is red during charging.
- **6** External connecting terminal
  - · This connects to an AC adapter or USB connecting cable.

- 6 Power saving mode button
- WPS button
- 8 Back cover

#### **Display Overview**

The signs (icons) that appear on the display indicate these states:

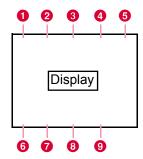

1 Levels of radio wave reception

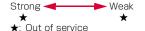

- 2 Types of networks available during connection
  - ★: LTE
  - \* 3G (HSDPA/HAUPA, FOMA)
- Activating global roaming
- 4 States of network connection
  - ★: Connecting
  - ★: Disconnection
  - ★: Pending state of connection
- 6 Battery level

High -→ Low \*

6 Number of connecting Wi-Fi terminals

- Connecting WPS
- 8 Automatic Wi-Fi power-off
- microSD card has been attached

The display shows Wi-Fi states, network names, charging, etc.

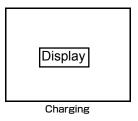

Display

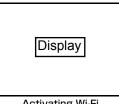

Display

Connecting Wi-Fi via WPS

Activating Wi-Fi

Name of the connecting network

#### Using UIM

A UIM is an IC card that stores personal information such as your phone number. Without the UIM installed in this terminal, you cannot use data communication. For detailed information, refer to UIM Manual.

UIM cannot be used in this terminal. Exchange your UIM at a docomo Shop.

#### Inserting/Removing

 Turn off the power first. Disconnect the back cover and battery pack with the back of the terminal facing upward, and then attach or detach the UIM. →PXX

#### Inserting

With the gold IC side down, insert the UIM below the guide.

Illustration

#### Removing

To detach the UIM, slide it into the direction of the arrow.

Illustration

#### Note

- · Do not lose the removed UIM.
- · Make sure to both sides of the UIM.

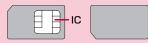

- · Be careful not to scratch the UIM IC tip.
- Inserting or removing the UIM with an excessive force may cause damage to your UIM.

#### Security Code

You can set PIN1 code (Personal Identification Number) for UIM. The default setting for the PIN1 code is "0000". The PIN1 code is a 4 to 8-digit security code to be entered every time this terminal is turned on for user verification to prevent any unauthorized use by others.

If your UIM is set to require a PIN1 code, data communication cannot be performed until the PIN1 code is entered. Use UIM before verifying the PIN1 code, or set (-\*"L-09C INSTRUCTION MANUAL (PDF)" PXX) UIM to not verify the PIN1 code in advance.

#### ■ Changing PIN1 Code

You can change the PIN1 code to any number. To prevent any unauthorized use by third parties, change it to your own number. If you improperly enter the PIN1 code 3 times in a row, further entry is locked automatically (PIN1 Lock), so be sure to keep a separate note of the numbers you set.

 Changing PIN1 Code. (→"L-09C INSTRUCTION MANUAL (PDF)" PXX)

#### ■ Unblocking PIN Code

The unblocking PIN code is the number in 8 digits used to unblock the PIN1 code. Details are written in the application of the contract (a duplicate copy) during the subscription. You are notified of your unblocking PIN code when purchase this terminal. If you improperly enter the unblocking PIN code for 10 times in a row, the UIM locks automatically.

#### Caution

- Do not set PIN1 code to numbers that can easily make a guess, such as "birth date", "part of your phone number", "numbers from address or room number", "1111" "1234", etc. Also memo your PIN1 code and keep it well.
- Keep your PIN1 code away from being known by other people. DOCOMO assumes no responsibility for the loss of any of your data results from abuse of PIN1 code.
- If you forgot your PIN1 code, you (if you are the covenanter) are required to bring your ID (driving license, etc.) and UIM to a docomo shop.
  For details, please contact "docomo Information Center" on the back cover of this manual.
- Unblocking PIN code is written on the proposal form handed in at time of contract in docomo shop. For covenanter who signed the contract other than docomo shop are required to bring your ID (driving license, etc.) and UIM to a docomo shop, or contact "docomo Information Center" on the back cover of this manual.

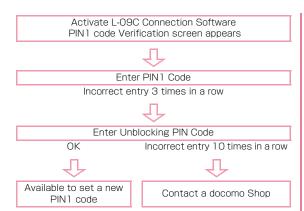

# Attaching and Detaching the Battery Pack

 Before following the steps below, turn off and close this terminal. Hold the terminal in your hands during the steps.

#### Attachment

- While pressing the back cover in the direction 1, slide it in the direction 2 and hold it up in the direction 3 and remove it
  - If difficult to slide the back cover, hold the terminal with both hands and slide it with both thumbs.

- With the "" side up, align the metal contacts of the battery pack and this terminal, attach the battery pack in the direction 1, and then push it down in the direction 2
  - When attaching, align the tabs of this terminal and the depressions of the battery pack.

#### Illustration

3 Align the back cover to the ditch of this terminal with approx. 2mm gap kept between the back cover and the terminal. While pressing the back cover in the direction 1, slide it in the direction 2 and insert it until it clicks

Illustration

#### Note

- The UIM may be damaged if you forcibly try to attach the battery pack with the card or a microSD card in an improper position.
- The terminal's connecting points may be damaged if you forcibly try to attach the battery pack.

#### Detachment

- Pushing the back cover in the direction 1, slide it in the direction 2, and then lift it in the direction 3
  - If difficult to slide the back cover, hold the terminal with both hands and slide it with both thumbs.

Put a finger on the battery pack from the dent of the terminal, and while pressing the battery pack in the direction ①, lift it in the direction ② and remove it in the direction ③

#### Illustration

#### microSD Card

You can store the terminal's phonebook, mails, bookmarks, etc. into a microSD card, and vice versa. Also, you use the terminal to view data in a microSD card.

 Up to 2G byte microSDs cards or up to 8G byte microSDHC cards commercially available are compatible with L-09C (as of xx, 2011).

Check the following sites for the latest details on microSD makers or volume. You may not be able to use microSDs that the sites do not say.

- From i-mode, 「 i Menu」▶「メニューリスト」▶「ケータイ電話メーカー」▶「WOW LG」
- From PC, http://jp.lgmobile.com/

The information on the sites is based on the result of operation check. Not every piece of information may be correct.

 A microSD card is not provided with the terminal. If you do not have one, please buy it at an electronics store.

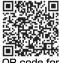

QR code for site access

#### Notes on when using a microSD card

- You cannot use a microSD card if it has been formatted with a PC or another device. Use an L-O9C-formatted microSD card.
  Formatting deletes all data in a micoSD card. →PXXX
- microSD card cards can lose data in it or be deformed due to some accident or failure. Please store your data somewhere else just in case. We are not liable for the loss of your data or any deformation.

- It may take a while to transfer some amount of data. Also, it cannot be copied.
- Do not turn off the terminal during data loading or overwriting.
- During data loading or overwriting, or during microSD card formatting, do not pull the USB connecting cable L01. Data may be lost.
- Do not pull a microSD card when it is in use: e.g. when displaying data in the card or checking its volume.
- Do not put any label or seal. They can cause connection failure or data damage, though they are thin.
- Do not touch the metal terminal part with a finger or another metal.
- Do not forcibly shock, bend, drop or wet the microSD card.
- After detaching the microSD card, keep it away from the reach of children. They may swallow the card accidentally and get injured.
- Some data in the microSD card may not open or play with the terminal if they have been stored in a PC or another device.
  Also, some data transferred from the terminal to the microSD card may not open or play with another device.

# Attaching and Detaching the microSD Card

Turn off the power first. Disconnect the back cover and battery pack with the back of the terminal facing upward, and then attach or detach the microSD card. →PXX

#### Attachment

Move the guide in the direction of "OPEN" (1) until it clicks, and lift it in the direction (2)

Illustration

With the metal contacts of the battery pack down, align the contacts of the battery pack and the terminal, and attach them

- Put the guide completely down (1), move it in the direction of "LOCK" until it clicks (2) to secure the microSD card
  - When putting the guide down, hold it lightly so that the microSD card will not go up.

Illustration

#### Note

- To attach the microSD card properly, check where it is facing.
- You cannot use the microSD if you have attached it improperly.

#### **Detachment**

Move the guide in the direction of "OPEN" (1) until it clicks, and lift it in the direction (2)

Illustration

2 Detach the microSD

Illustration

3 Put the guide completely down (1) and move it in the direction of "LOCK" until it clicks (2)